# 接点信号変換器 HLR-C8-IN 取扱説明書

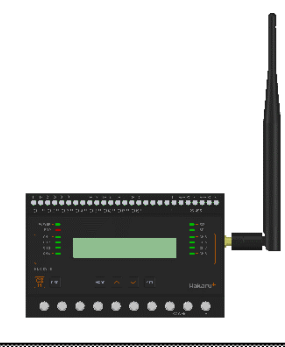

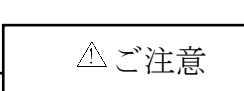

◇本取扱説明書を十分にお読み頂き、ご使用ください。

◇本体は精密機器ですので、落とさないようにしてください。

◇本体を分解・改造はしないでください。

◇本体に雨水等が直接かからないようにしてください。

本体の汚れ・ホコリ等を拭きとる場合は、乾いた布で拭きとってください。

汚れがひどい場合は、固く絞った濡れ雑巾で拭きとってください。

ベンジン・アルコール・シンナーは絶対に使用しないでください。

◇本体内にごみ等が入る恐れがある作業を行なう場合は、本体にカバーをして異物が入ら ないようにしてください。

◇本体を直射日光が当たる場所・温度の異常に高い場所・異常に低い場所・湿気や塵挨の 多い場所へ設置しないでください。

◇端子台への配線は圧着端子を使用して確実に締めてください。

◇補助電源が停電時、表示は消え、通信できません。

◇通信線は動力ケーブル・高圧ケーブルと平行して設置せず、交差する場合も間隔を取っ て設置してください。

◇製品及び取扱説明書は、改善・改良のために予告なく変更する場合があります。ご了承 ください。

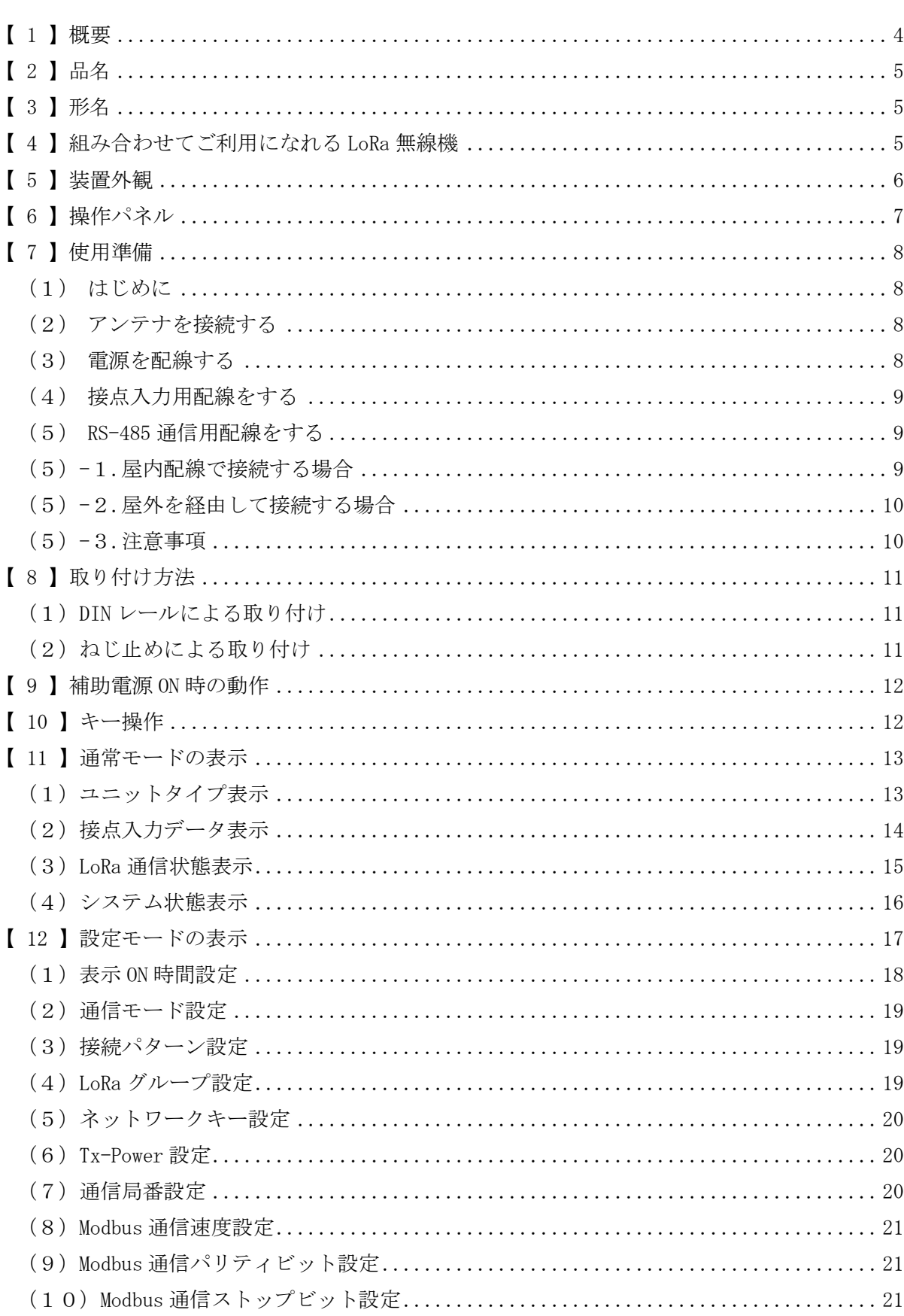

## 目次

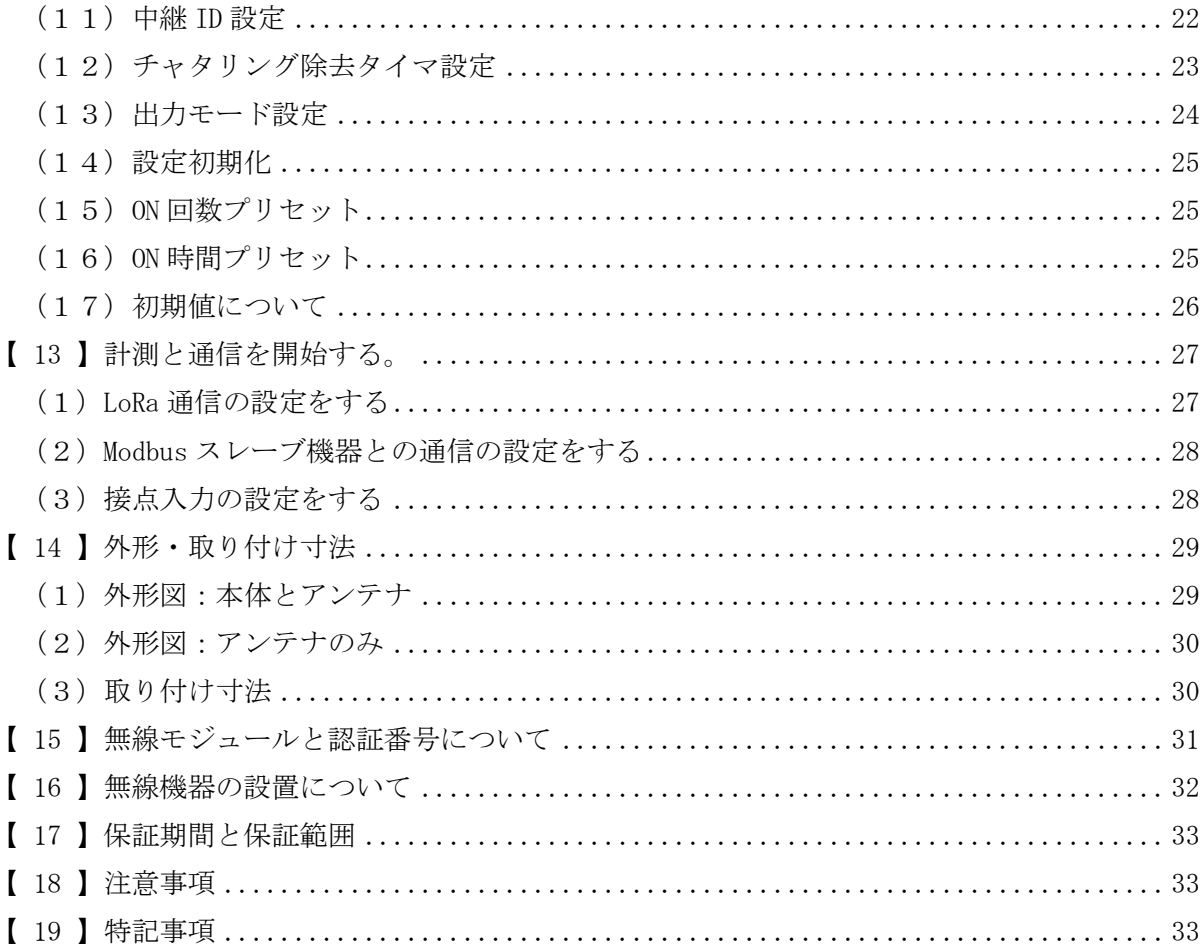

#### <span id="page-3-0"></span>【 1 】概要

本装置は、8 点の無電圧接点入力状態を監視し、入力回数のカウントや入力 ON 時間の計測を 行うことができます。計測したデータは、無線または有線通信にて上位システムからデータ収 集されます。

また、弊社製接点信号変換器-出力モデル(HLR-C8-OUT)または弊社製接点信号変換器(HLR-C1 または HLR-C2)と組み合わせ、接点信号の無線伝送を行うことができます。

無線通信の場合、IoT 向け無線技術 (LPWA) の一つである LoRa(※)を使用します。 有線通信の場合、RS-485(Modbus)規格にて通信します。

※ 本装置は、LoRa Private で利用します。

<使用イメージ:IoT ゲートウェイと通信する場合>

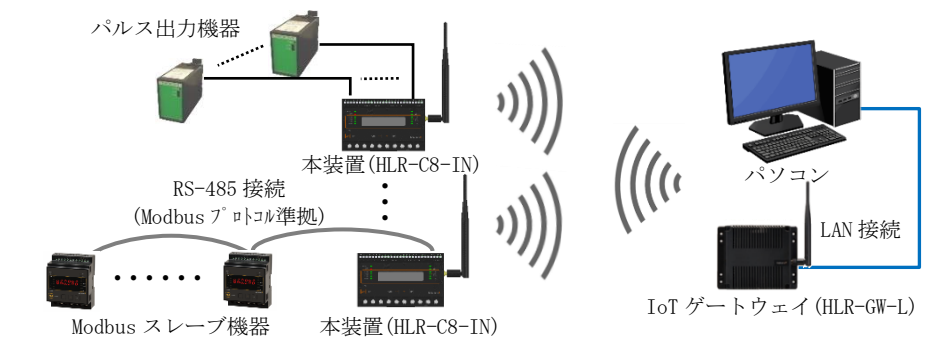

<使用イメージ:接点信号変換器-出力モデル(HLR-C8-OUT)と通信する場合>

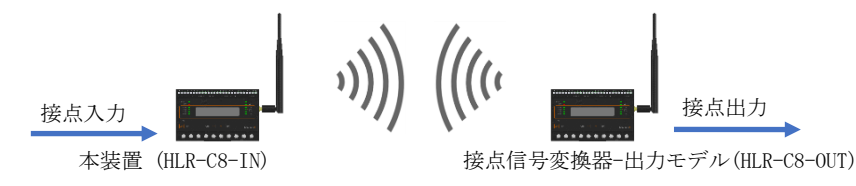

<使用イメージ:接点信号変換器 (HLR-C1 または HLR-C2) と通信する場合>

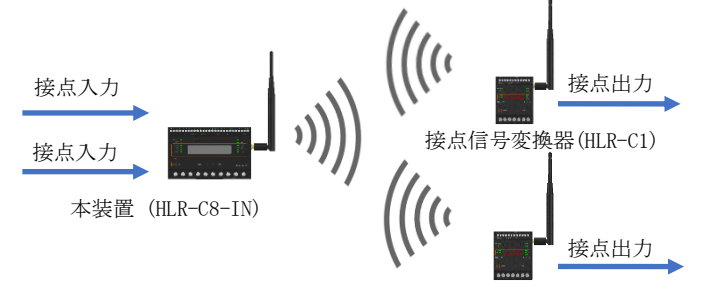

接点信号変換器(HLR-C1)

<span id="page-4-0"></span>【 2 】品名 接点信号変換器

## <span id="page-4-1"></span>【 3 】形名  $HLR-C8-IN-A$

### <span id="page-4-2"></span>【 4 】組み合わせてご利用になれる LoRa 無線機

本装置は当社製の下記の無線機と通信することが可能です。 これら以外の無線機とは通信できません。ご注意ください。

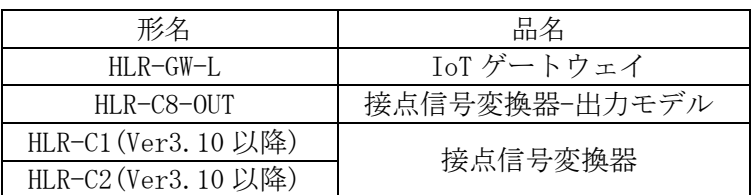

<span id="page-5-0"></span>【 5 】装置外観

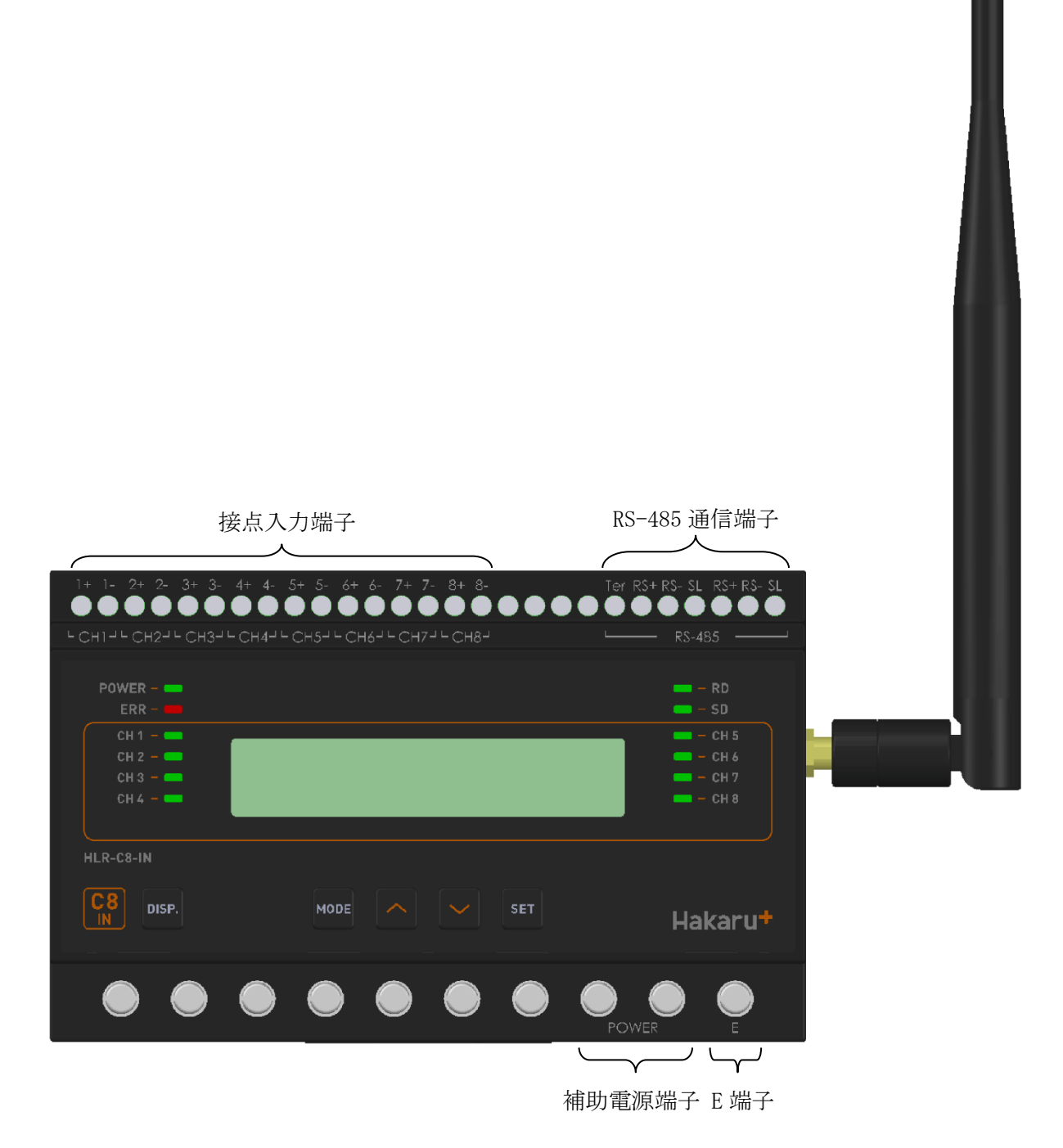

- ・補助電源端子と E 端子は、M3.5 ネジ端子です。
- ・接点入力端子と RS-485 通信端子は、M2.5 ネジ(ヨーロッパ端子)です。
- ·取付は DIN レール (35mm)とネジ止めの両方に対応しています。

## <span id="page-6-0"></span>【 6 】操作パネル

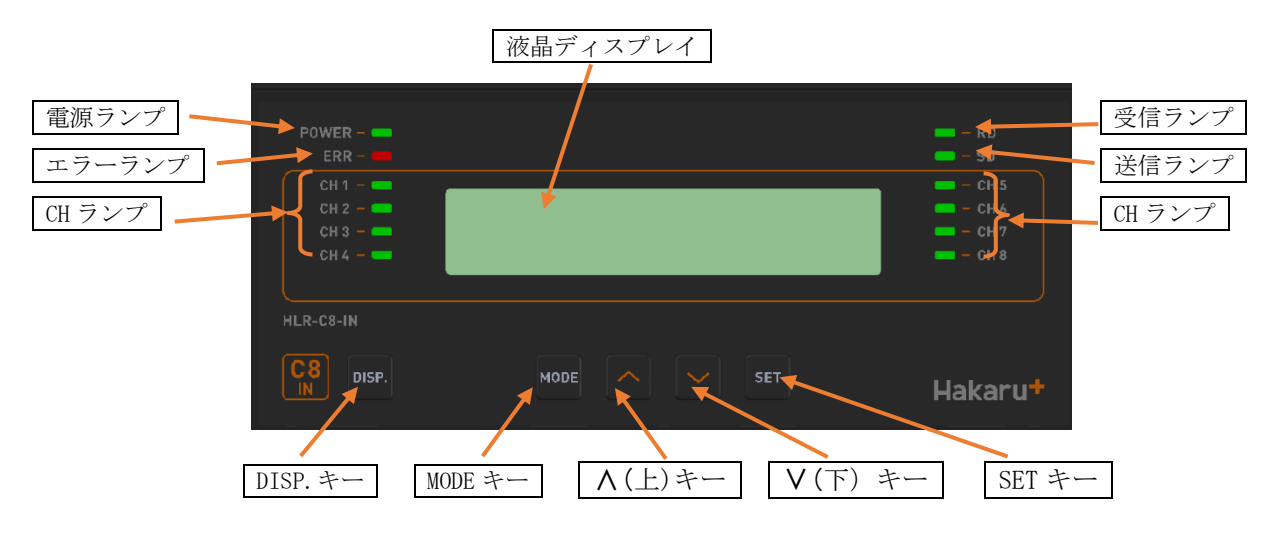

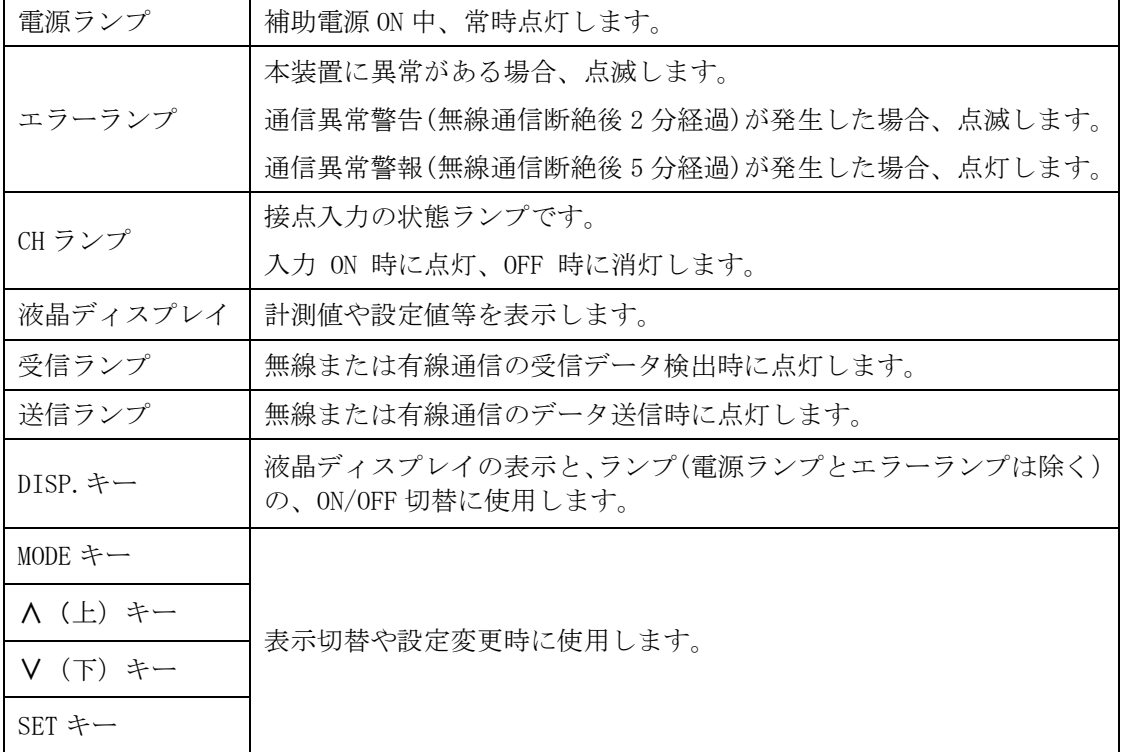

#### <span id="page-7-0"></span>【 7 】使用準備

- <span id="page-7-1"></span>(1)はじめに
	- ① 接点入力端子、RS-485 通信端子について
		- ・ これらの端子台は M2.5 ネジです。
		- ・ AWG22~18(0.32 ㎟~0.82 ㎟)の電線を使用し、むき線長さは 5~6mm としてくだ さい。
		- ・ 圧着端子を使用する場合、下記形式の物もしくは同等の物をご使用ください。 (1)1.25-AF2.3B(メーカ:日本圧着端子) (2)BT1.25-10-1(メーカ:ニチフ)
	- ② 補助電源端子、E 端子について
		- ・ これらの端子台は M3.5 ネジです。 端子台内のり寸法は6.5±0.5mmですので、これにあった端子をご使用ください。 ・ 締め付けトルクは 0.9~1.1N・m です。
- <span id="page-7-2"></span>(2)アンテナを接続する

※ 接続が完了するまで、他の配線を行わないでください。

① アンテナを、本装置右側側面に取り付けます。

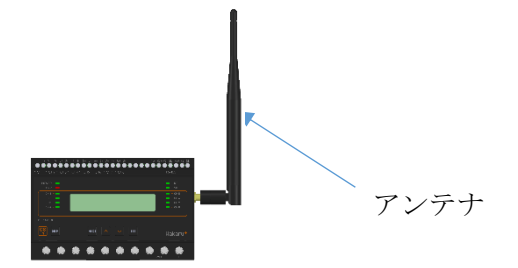

- ② コネクタの締め付けトルクは 0.6~1.1N・m です。
- <span id="page-7-3"></span>(3)電源を配線する

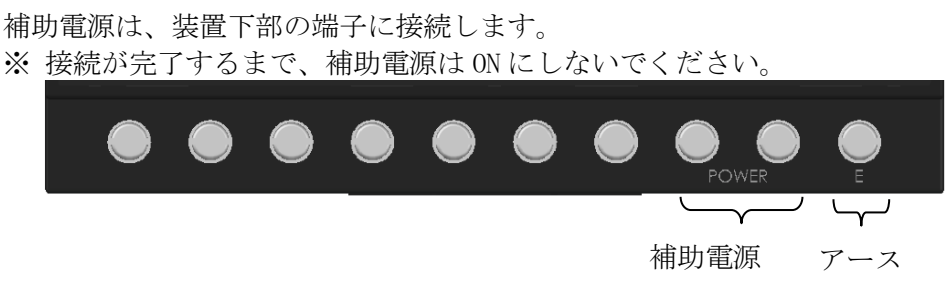

- ① 補助電源端子に AC100V 又は 200V を接続してください。
- ② アース端子は接地 (D 種) してください。

<span id="page-8-0"></span>(4)接点入力用配線をする

接点信号は、以下に示す端子に接続します。 ※ 接続が完了するまで、補助電源は ON にしないでください。

接点入力端子

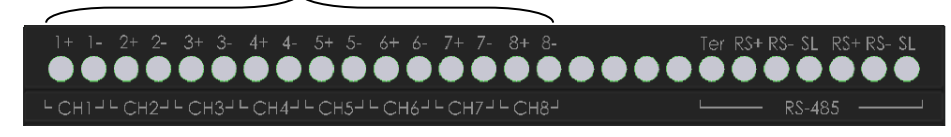

<span id="page-8-1"></span>(5)RS-485 通信用配線をする

RS-485 通信機能をご利用になる場合、装置上部の端子に接続します。 ※ 接続が完了するまで、補助電源は ON にしないでください。

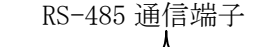

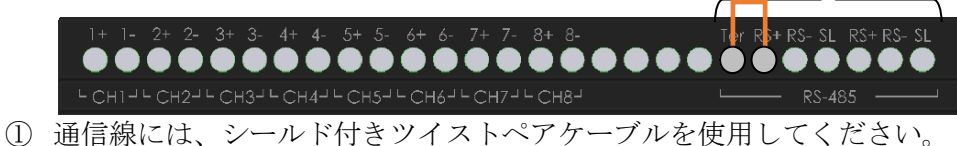

- ② 通信ケーブルのシールド線 (SL) は、1点を接地 (D 種) してください。
- ③ 本装置が通信ケーブルの末端になる場合は、Ter 端子と RS+端子をショート(上 図参照) してください。内部でターミネータ(100Ω)接続をします。

<span id="page-8-2"></span>(5)-1.屋内配線で接続する場合

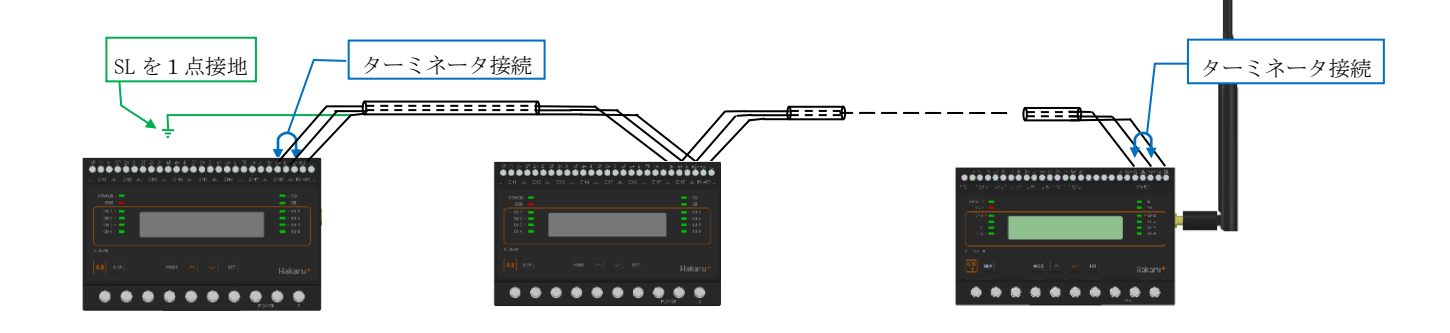

<span id="page-9-0"></span>(5)-2.屋外を経由して接続する場合

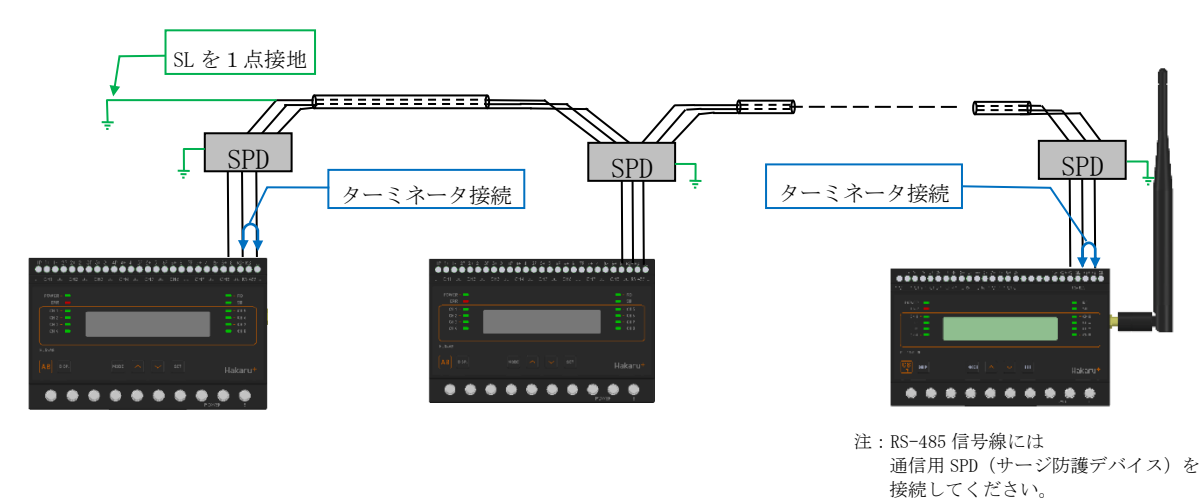

- <span id="page-9-1"></span>(5)-3.注意事項
	- ・通信ケーブルには、シールド付きツイストペアケーブルを使用してください。
	- ・通信線の両端には、ターミネータ(終端抵抗)を接続してください。
	- ·通信ケーブルのシールド線 (SL) は、1点を接地 (D 種) してください。

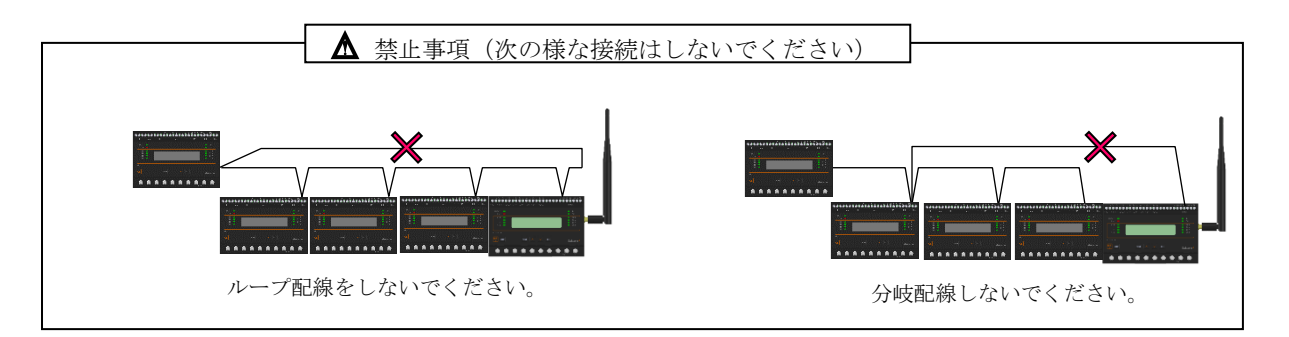

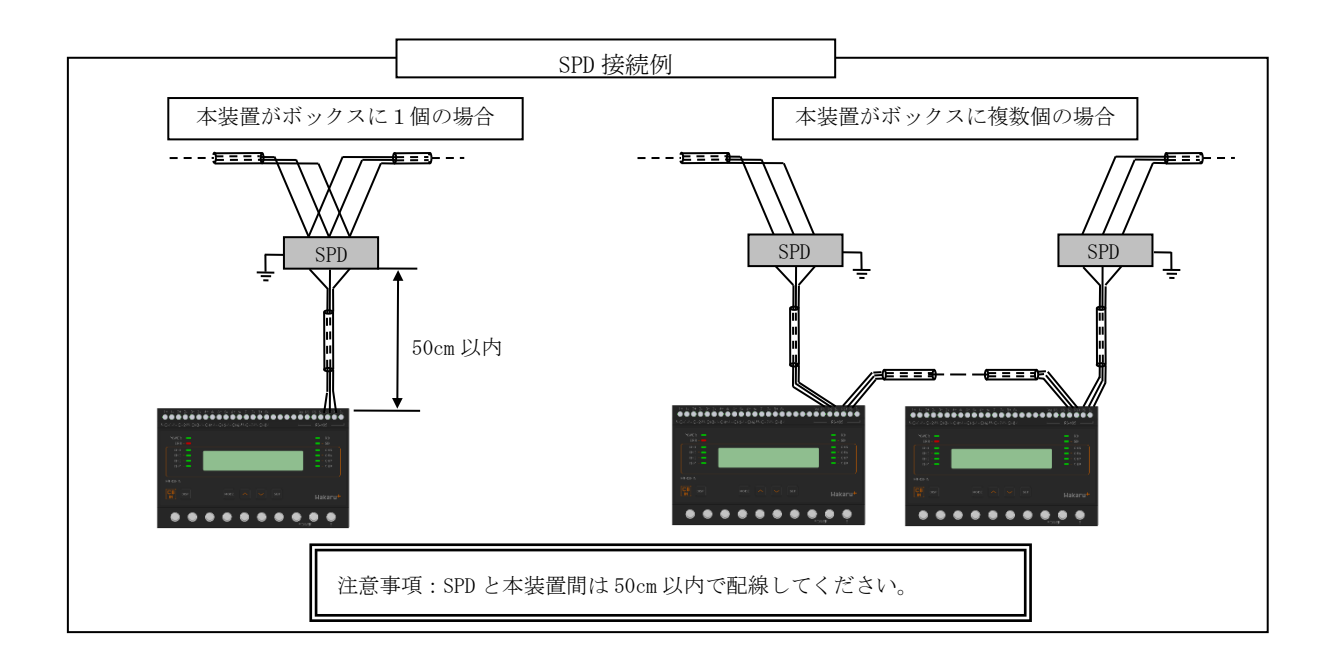

### <span id="page-10-0"></span>【 8 】取り付け方法

<span id="page-10-1"></span>(1)DIN レールによる取り付け

①スライドフックを出す。 ②上部をレールに引っ掛けて取り付ける。 ③スライドフックをもとに戻す。

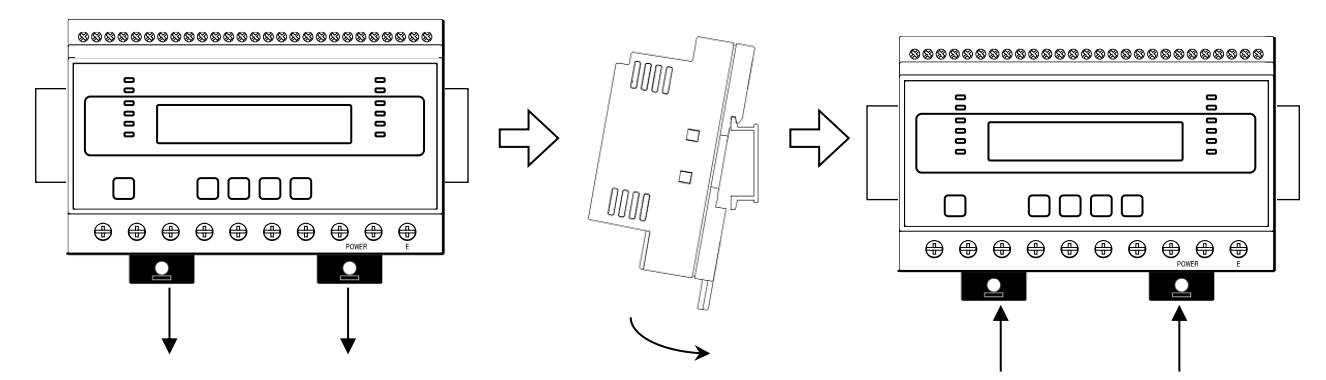

<span id="page-10-2"></span>(2)ねじ止めによる取り付け

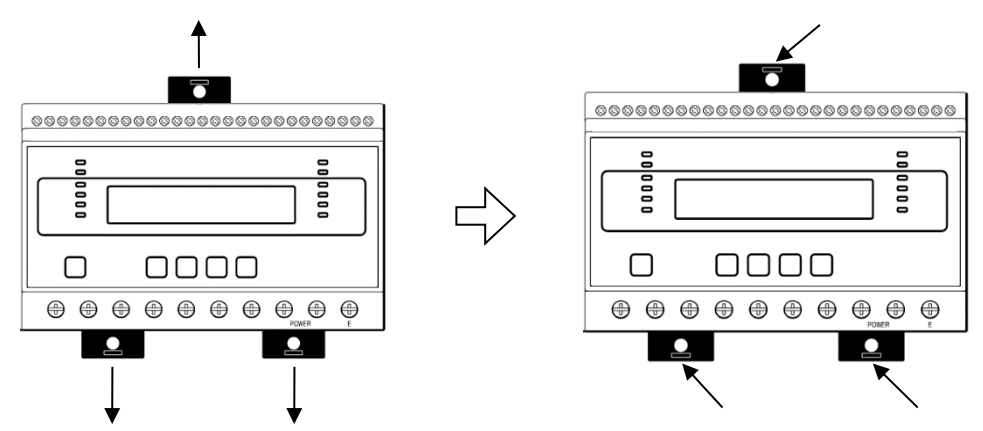

※ スライドフックが固い場合は、下図のようにして出してください。

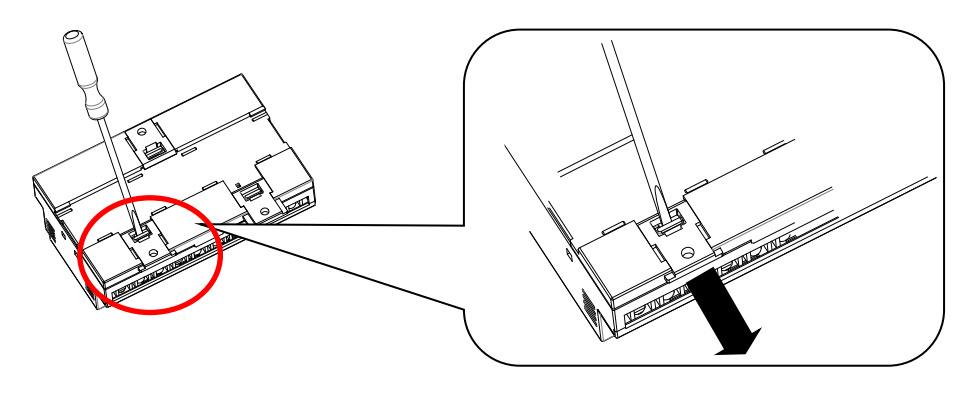

1.マイナスドライバなどでスライドフックの爪を浮かす。

2.爪が浮いたら、矢印の方向に押し出す。

①上下のスライドフックを出す。 ②上下 3 箇所をねじ止めする。

#### <span id="page-11-0"></span>【 9 】補助電源 ON 時の動作

補助電源を ON にすると、約1秒間全てのランプを点灯するとともに、液晶ディスプレイに テストパターンを表示します。その後約1秒間バージョン表示した後、ユニットタイプの表示 画面になります。

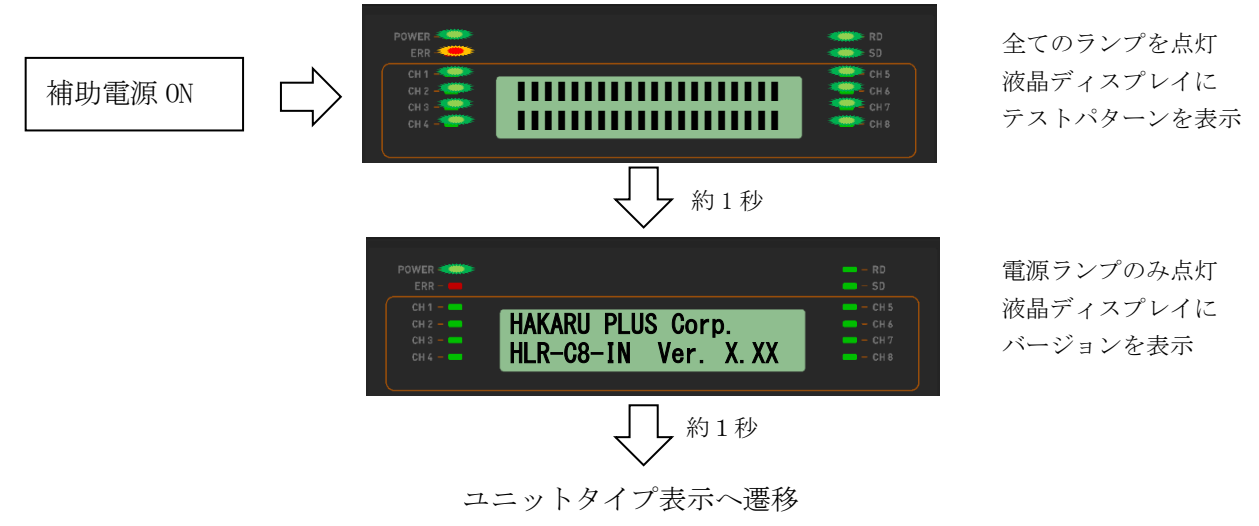

- <span id="page-11-1"></span>【 10 】キー操作
	- ・DISP.キーを押すと、電源ランプとエラーランプ以外は消灯します。 (エラーランプが消灯していた場合は、消灯したままです。) 消灯中、もう一度 DISP.キーを押すと、直前の表示に戻ります。
	- ・通常モード時、∧キーと∨キーを同時押ししている間は、バージョン表示をします。 バージョン表示中は、本体と通信モジュールのソフトウェアバージョンを 2 秒周期で切り替え 表示します。
	- ・通常モード時、MODE キーと SET キーを長押し(2 秒程度)すると、設定モードになります。
	- ・本取扱説明書に記載している以外のキー操作は行わないでください。

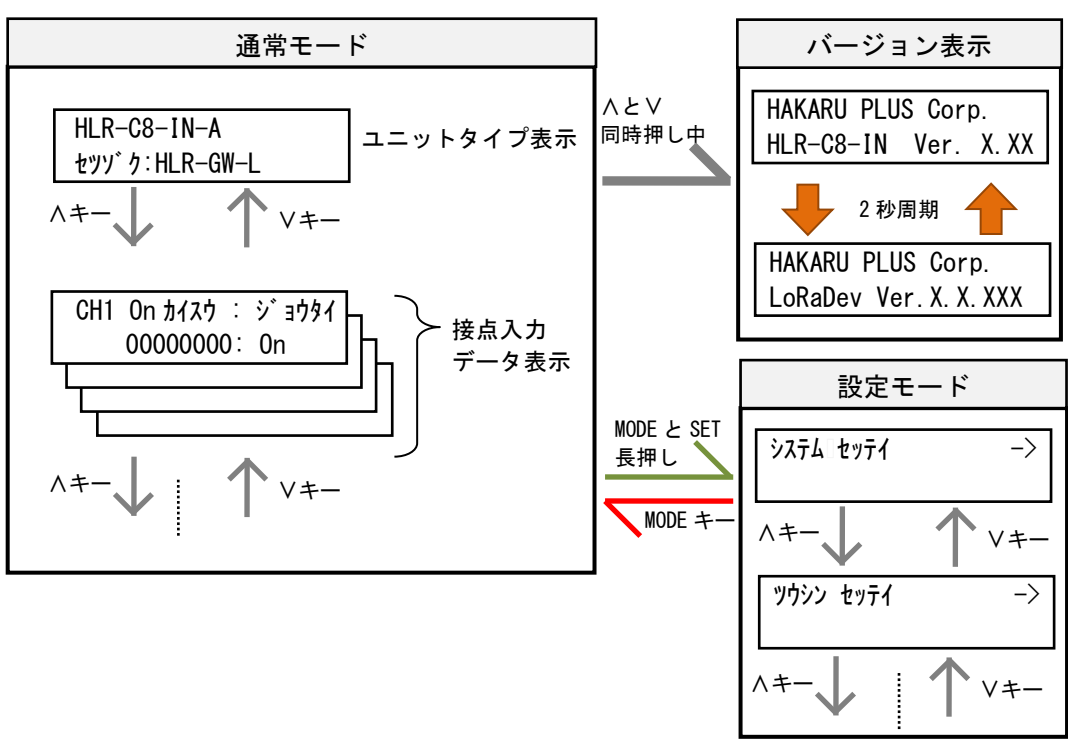

- <span id="page-12-0"></span>【 11 】通常モードの表示
	- ・∧キーまたは∨キーにて、表示を切り替えることができます。

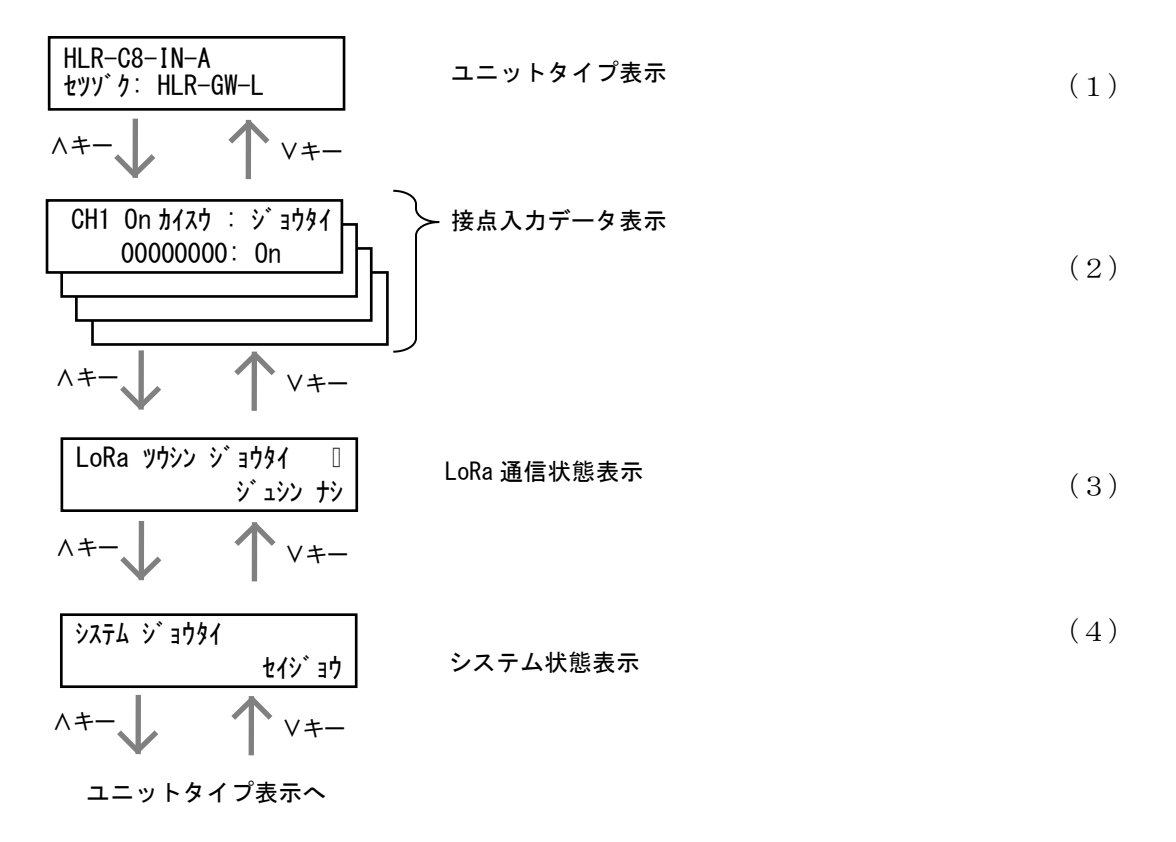

<span id="page-12-1"></span>(1)ユニットタイプ表示

本装置と通信相手の形名を表示します。 通信相手が複数台の時は()内に台数を表示します。

・HLR-GW-L と通信する場合

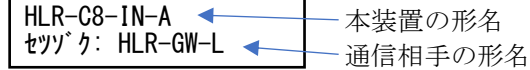

・HLR-C8-OUT と通信する場合

HLR-C8-IN-A セツゾク: HLR-C8-OUT(02) 本装置の形名 通信相手の形名(台数)

<span id="page-13-0"></span>(2)接点入力データ表示

画面左に接点入力回数の ON 回数を表示します。

画面右に接点入力状態を表示します。信号が ON の時に表示が On になるとともに、該当の CH ランプが点灯します。

SET キーを押すと「On 回数」と「On 時間」、「DO 要求」で表示が切り替わります

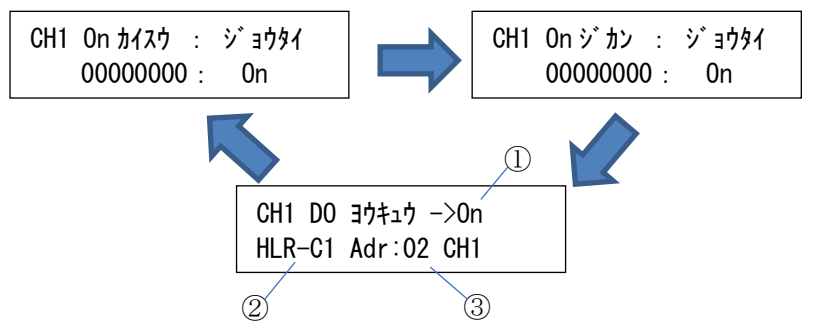

「DO ヨウキュウ」表示は①通信相手に要求する接点信号の状態(ON/OFF/1Shot)、②通信相 手の形名、③通信相手の局番と出力チャンネルを表示します。

① 通信相手に要求する接点信号の状態 本装置の出力モード設定が「状態出力」または「カウンタ値奇数時 ON 出力」、 「カウンタ値偶数時 ON 出力」の時は ON/OFF 表示します。 「ワンショットパルス」の時は「1Shot」を表示します。

② 通信相手の形名

本装置の通信モードが「ゲートウェイモード」の時は「DO ヨウキュウ」表示をし ません。

「親機モード」または「子機モード」の時に通信相手の形名を表示します。

③ 通信相手の局番と出力チャンネル 自機の入力チャンネルに割付された通信相手の局番と出力チャンネルを表示し ます。

<span id="page-14-0"></span>(3)LoRa 通信状態表示

LoRa 通信状態を表示します。

自機宛の電文を受信すると、そのときの受信強度(RSSI)を表示します。

・通信モードをゲートウェイモードまたは子機モードに設定した場合

または、親機モード設定時に通信相手が 1 台の場合

LoRa ツウシン ジョウタイ -123dBm

・通信モードを親機モードに設定時、通信相手が複数台の場合

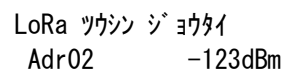

その他、下記の表示を行います。

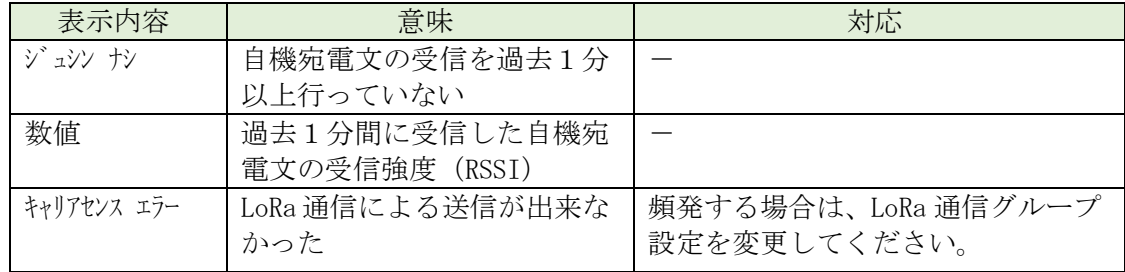

<span id="page-15-0"></span>(4)システム状態表示

装置の動作状態を表示します。

正常でないとき、エラーコードがアルファベット表示されます。

「Mem」や「Sys」が表示されているときは、故障の可能性があります。 弊社営業窓口までご連絡ください。

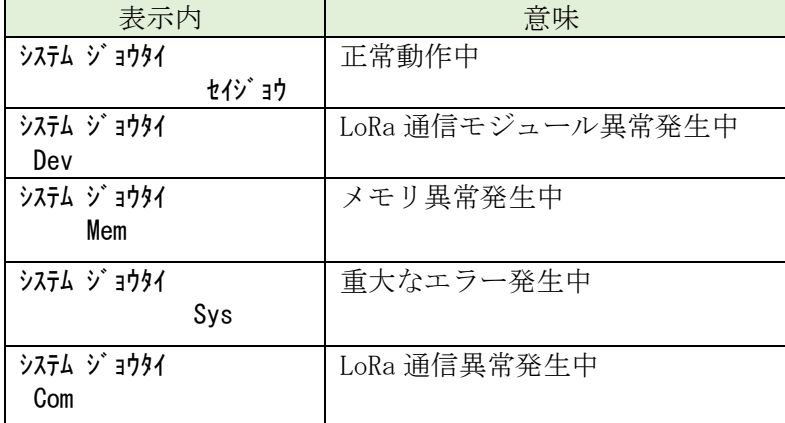

<span id="page-16-0"></span>【 12 】設定モードの表示

・通常モード時、MODE キーと SET キーを長押しすると、設定モードになります。 設定モード中は、通信を行いません。

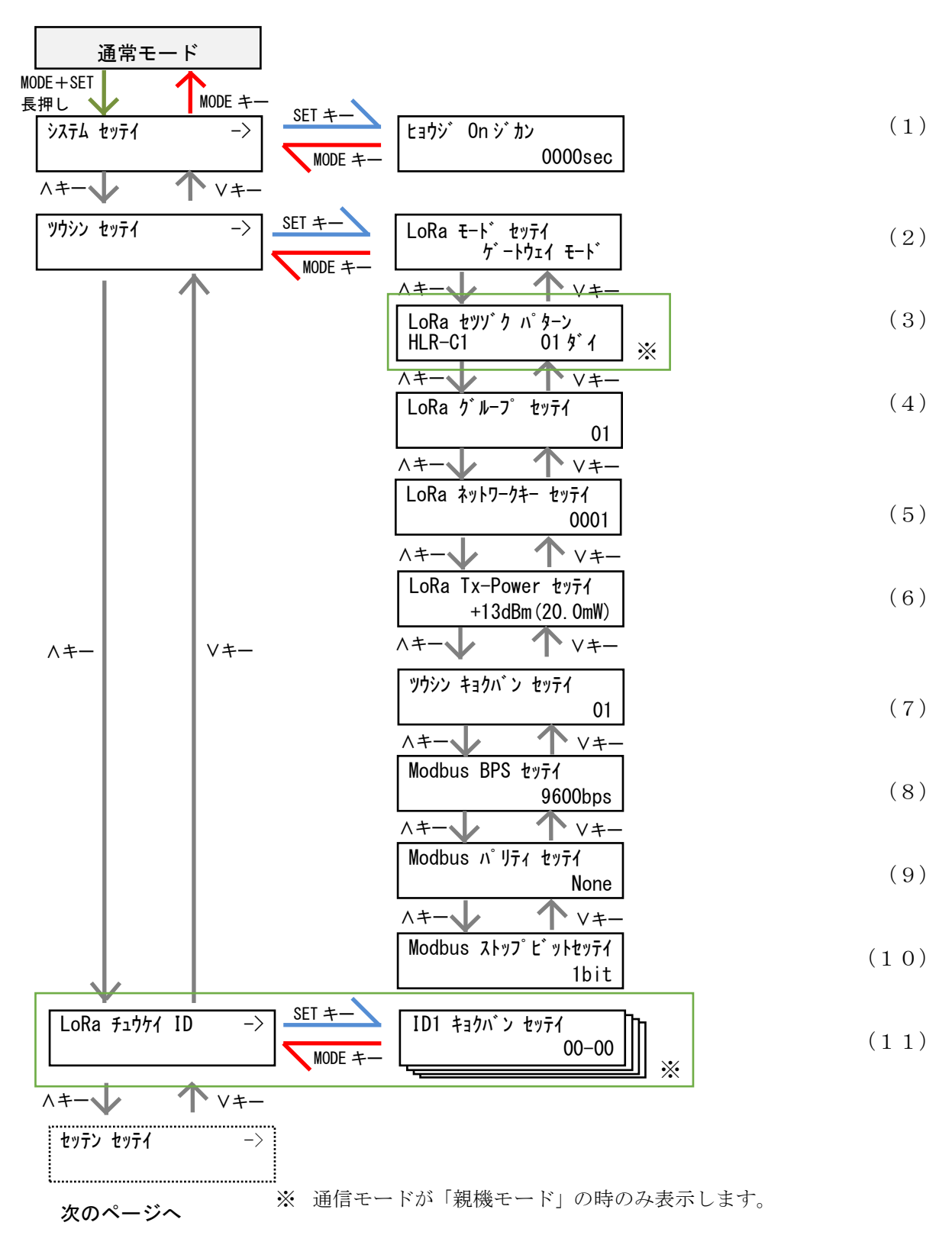

前のページから

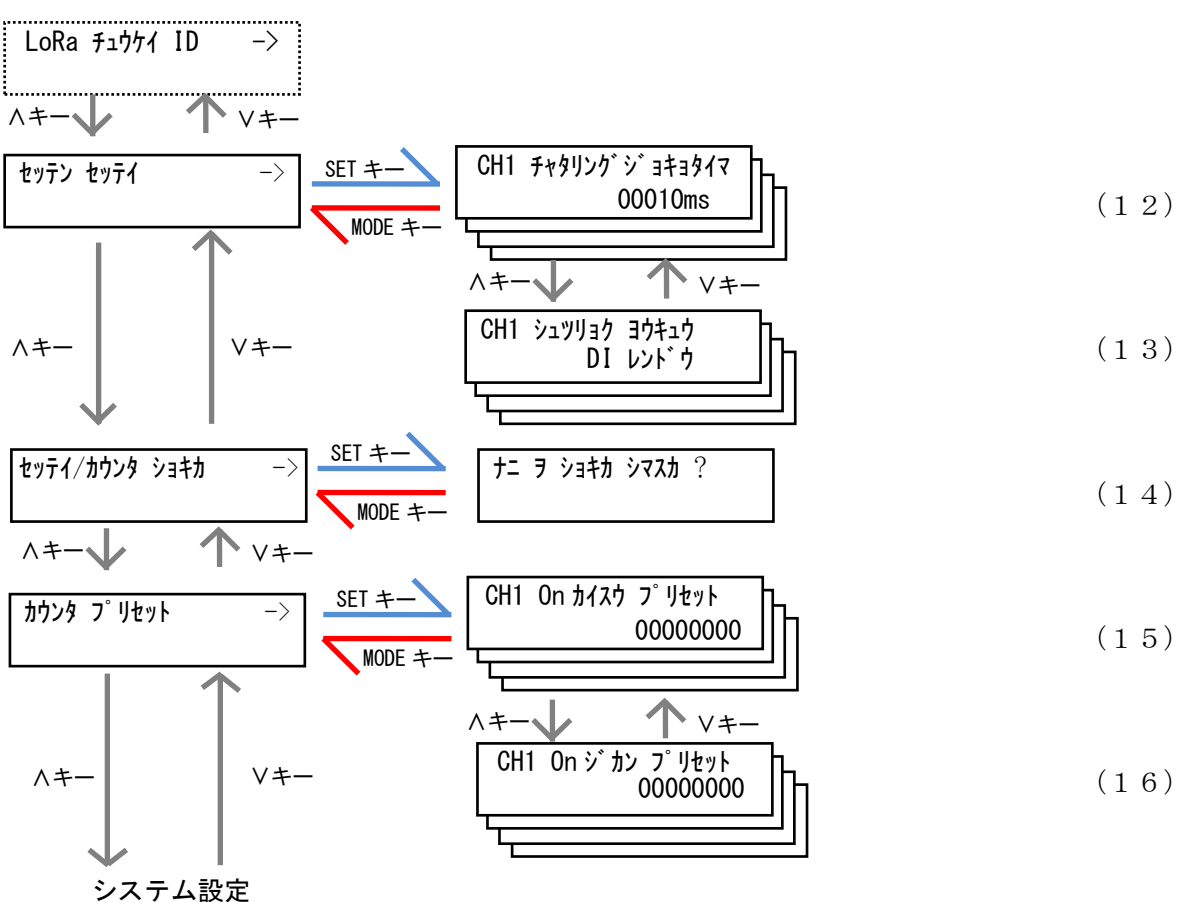

<span id="page-17-0"></span>(1)表示 ON 時間設定

液晶ディスプレイの表示を自動的に OFF するまでの時間を設定します。

30 秒~3600 秒で設定が可能です。

0000 に設定すると、液晶ディスプレイは自動消灯しません。

SET キーを押すと、設定値の一つ目の桁が点滅します。このとき、∧・∨キーで値の変更 が可能です。

値変更後、SET キーを押すと次の桁が点滅し、最後の桁が点滅時に SET キーを押すと、値が 確定します。

MODE キーを押すと、設定をキャンセルします。

![](_page_17_Picture_9.jpeg)

<span id="page-18-0"></span>(2)通信モード設定

本装置の通信モードを設定します。

ゲートウェイモード(ゲートウェイモード)/親機モード(オヤキモード)/子機モード(コキモード)で設定が可 能です。

弊社製 IoT ゲートウェイと通信する場合は「ゲートウェイモード」に設定してください。

複数の弊社製接点信号変換器-出力モデル(HLR-C8-OUT)と通信する場合、または、弊社製接 点信号変換器(HLR-C1 または HLR-C2)と通信する場合は「オヤキモード」に設定してください。

本装置と弊社製接点信号変換器-出力モデル(HLR-C8-OUT)を1対1で使用する場合は「コキモー ド」に設定してください。

SET キーを押すと、現在の設定値が点滅します。このとき、∧・∨キーで値の変更が可能です。 値変更後、SET キーを押すと値が確定します。

MODE キーを押すと、設定をキャンセルします。

![](_page_18_Picture_252.jpeg)

<span id="page-18-1"></span>(3)接続パターン設定

通信モード設定が「親機モード」時のみ設定が可能です。

通信する機器の形名及び台数を設定します。

SET キーを押すと、通信相手の形名が点滅します。このとき、∧・∨キーで値の変更が可能です。 通信相手の形名を変更後、SET キーを押すと接続台数が点滅します。このとき、∧・∨キーで 値の変更が可能です。

接続台数を変更後、SET キーを押すと通信相手の形名とその台数が確定します。

MODE キーを押すと、設定をキャンセルします。

例 1:HLR-C8-OUT と通信する場合 例 2:HLR-C1 2 台と通信する場合

![](_page_18_Picture_253.jpeg)

![](_page_18_Picture_254.jpeg)

<span id="page-18-2"></span>(4)LoRa グループ設定

LoRa 通信のグループ設定を行います。

01~38 で設定が可能です。

IoT ゲートウェイまたは親機・子機間で同じ設定にしてください。

SET キーを押すと、現在の設定値が点滅します。このとき、∧・∨キーで値の変更が可能です。 値変更後、SET キーを押すと値が確定します。

MODE キーを押すと、設定をキャンセルします。

LoRa グループ セッテイ 01

#### <span id="page-19-0"></span>(5)ネットワークキー設定

LoRa 通信のネットワークキーを設定します。

10 進数の 0000~9999 で設定が可能です。

### IoT ゲートウェイまたは親機・子機間で同じ設定にしてください。本装置が親機の場合は、 設定変更不要です。

本装置の通信モードがゲートウェイモードまたは子機モードの場合、SET キーを押すと、現在の 設定値が点滅します。このとき、∧・∨キーで値の変更が可能です。

値変更後、SET キーを押すと値が確定になります。

MODE キーを押すと、設定をキャンセルします。

LoRa ネットワークキー セッテイ 0001

<span id="page-19-1"></span>(6)Tx-Power 設定

LoRa 通信の電波出力の強さを設定します。

+0dBm(1mW)~+13dBm(20mW)で設定が可能です。

SET キーを押すと、現在の設定値が点滅します。このとき、∧・∨キーで値の変更が可能です。 値変更後、SET キーを押すと値が確定します。

MODE キーを押すと、設定をキャンセルします。

LoRa Tx-Power セッテイ +13dBm(20.0mW)

<span id="page-19-2"></span>(7)通信局番設定

LoRa 通信の局番を設定します。

16 進数の 01h~F7h で設定が可能です。

通信モードが親機モードの場合、自分の通信局番を設定すると通信相手の通信局番を自動で設定し ます。

SET キーを押すと、現在の設定値が点滅します。このとき、∧・∨キーで値の変更が可能です。 値変更後、SET キーを押すと、値が確定になります。 MODE キーを押すと、設定をキャンセルします。

・通信モードがゲートウェイモードまたは子機モードの場合

ツウシン キョクバン セッテイ 01 and 01

・通信モードが親機モードの場合

![](_page_19_Picture_197.jpeg)

<span id="page-20-0"></span>(8)Modbus 通信速度設定

RS-485 通信端子の通信速度を設定します。 9600bps または 19200bps で設定が可能です。 SET キーを押すと、現在の設定値が点滅します。このとき、∧・∨キーで値の変更が可能です。 値変更後、SET キーを押すと値が確定します。 MODE キーを押すと、設定をキャンセルします。

![](_page_20_Picture_156.jpeg)

<span id="page-20-1"></span>(9)Modbus 通信パリティビット設定

RS-485 通信端子のパリティビットを設定します。 None(なし)、Odd(奇数)、Even(偶数) で設定が可能です。 SET キーを押すと、現在の設定値が点滅します。このとき、∧・∨キーで値の変更が可能です。 値変更後、SET キーを押すと値が確定します。 MODE キーを押すと、設定をキャンセルします。

Modbus パリティ セッテイ

<span id="page-20-2"></span>(10)Modbus 通信ストップビット設定

RS-485 通信端子のストップビットを設定します。

None

1bit または 2bit で設定が可能です。

SET キーを押すと、現在の設定値が点滅します。このとき、∧・∨キーで値の変更が可能です。 値変更後、SET キーを押すと値が確定します。

MODE キーを押すと、設定をキャンセルします。

![](_page_20_Picture_157.jpeg)

<span id="page-21-0"></span>(11)中継 ID 設定

中継 ID 毎に通信局番の範囲を設定することで、LoRa 無線中継器(HLR-RPT)を経由した LoRa 通信が可能です。

中継 ID は 1~8 から選択でき、中継通信局番範囲は 00h~F7h で設定が可能です。 中継 ID 設定のタイトル画面で SET キーを押すと、中継 ID の選択画面になります。 中継 ID は、∧・∨キーで選択できます。

経由させる LoRa 無線中継器で設定した中継 ID を選択し、SET キーを押すと画面下部の開始 局番の 1 桁目が点滅します。このとき、∧・∨キーで中継範囲の変更が可能です。

値変更後、SET キーを押すと次の桁が点滅し、終了局番の 2 桁目が点滅時に SET キーを押す と、値が確定します。

MODE キーを押すと、設定をキャンセルします。

例)中継 ID1 の画面

![](_page_21_Picture_209.jpeg)

上記例の場合、通信局番 02h~04h 宛の通信は LoRa 無線中継器(中継 ID を 1 に設定済 み)を経由してするようになります。

- ※ 中継 ID 間で局番が重なった場合、左側に「ハンイエア」が表示されます。
- ※ 中継範囲の開始局番と終了局番を 00h に変更すると、その中継 ID で中継通信をしません。 使用しない中継 ID の中継範囲は「00-00」に設定してください。

#### <span id="page-22-0"></span>(12)チャタリング除去タイマ設定

接点入力のチャタリング除去に使用する時間を設定します。 10~99990ms の範囲で設定が可能です。

SET キーを押すと、現在の設定が点滅します。このとき、∧・∨キーで値の変更が可能です。 値変更後、SET キーを押すと値が確定します。

MODE キーを押すと、設定をキャンセルします。

![](_page_22_Figure_4.jpeg)

- ① 端子状態がオープンからショートに変化後、チャタリング除去時間の間 ショート状態を保持し続けた場合、認識を Off から On に変化させます。
- ② チャタリング除去時間の間に、端子状態が元に戻った場合、認識は変化しません。
- ③ 端子状態がショートからオープンに変化後、チャタリング除去時間の間 オープン状態を保持し続けた場合、認識を On から Off に変化させます。

<span id="page-23-0"></span>(13)出力モード設定

通信モードが「親機モード」または「子機モード」の時に設定が可能です。 通信相手の接点出力モードを設定します。下記の表から設定が可能です。 SET キーを押すと、現在の設定値が点滅します。このとき、∧・∨キーで値の変更が可能です。 値変更後、SET キーを押すと値が確定します。

| モード                | 表示                                                                                                    | 内容                     |
|--------------------|----------------------------------------------------------------------------------------------------|------------------------|
| 状態出力               | CH1 シュツリョク ヨウキュウ<br>$DI$ $V$ $V$ $\uparrow$ $\uparrow$                                                                                                    | 自身のDI(接点入力)がONになると相手   |
|                    |                                                                                                    | の DO (接点出力)が ON になります。 |
| カウンタ値              | CH1 シュツリョク ヨウキュウ                                                                                                    | 自身のカウンタ値が奇数回の時、相手の     |
| 奇数時 ON 出力          | キスウシ On                                                                                                    | DO が ON になります。         |
| カウンタ値<br>偶数時 ON 出力 | CH1 シュツリョク ヨウキュウ<br>$f'$ $\uparrow$ $\uparrow$ | 自身のカウンタ値が偶数回の時、相手の     |
|                    |                                                                                                    | DOがONになります。            |
| ワンショットパルス          | CH1 シュツリョク ヨウキュウ                                                                                                    | 自身の ON 入力回数分だけ相手の DO が |
| 出力                 | ワンショット パルス                                                                                                    | ON/OFFを繰り返します。         |

MODE キーを押すと、設定をキャンセルします。

- ※ 出力モードを「状態出力」で使用する場合、最後に通信してから次の通信が成功するまで に DI が OFF→ON→OFF または ON→OFF→ON のように変化したとき出力は変化しません。
- ※ 出力モードを「相手カウンタ値奇数時 ON 出力」または「相手カウンタ値偶数時 ON 出 力」で使用する場合、最後に通信してから次の通信が成功するまでに 2 回または 2 の倍 数でカウンタが進んだ時に出力は変化しません。
- ※ 出力モードを「ワンショットパルス出力」で使用する場合、下記の条件で異常なパルス 出力をする可能性があります。

① 複数の親機、子機を同じ通信設定(通信局番、LoRa 通信グループ)で混在させたとき。

② 違う現場で使用していた本装置を別の現場へ移動させて親機と子機の組合せを変えたとき。

上記の条件下に置いたとき、予期しないパルス出力を繰り返す可能性があります。 この場合、出力モードを他のモードに設定した後、再度設定してください。

<span id="page-24-0"></span>(14)設定初期化

装置の設定値(設定モードで設定した設定値)またはカウンタ値を初期化します。 SET キーを押すと、「セッテイト カウンタチ」表示が点滅します。

「設定値とカウンタ値の初期化」、「設定値の初期化」、「カウンタ値の初期化」で選択が 可能です。

SET キーを押すと、「イ/エ」表示が点滅しますので、∧・∨キーで表示を「ハイ」に変更 し、SET キーを押すと初期化が完了します。

MODE キーを押すと、キャンセルします。

※ ネットワークキーはリセットしません。

![](_page_24_Figure_6.jpeg)

「ショキカ カンリョウ シマシタ」を表示したら、MODE キーを押して、戻ってください。

<span id="page-24-1"></span>(15)ON 回数プリセット

接点入力の On 回数値を設定します。

SET キーを押すと、設定値の一つ目の桁が点滅します。

このとき、∧・∨キーで値の変更が可能です。

値変更後、SET キーを押すと次の桁が点滅し、最後の桁が点滅時に SET キーを押すと、値 が確定します。

MODE キーを押すと、設定をキャンセルします。

![](_page_24_Picture_257.jpeg)

Ξ

<span id="page-24-2"></span>(16)ON 時間プリセット

接点入力の On 時間値を設定します。

SET キーを押すと、設定値の一つ目の桁が点滅します。

このとき、∧・∨キーで値の変更が可能です。

値変更後、SET キーを押すと次の桁が点滅し、最後の桁が点滅時に SET キーを押すと、値 が確定します。

MODE キーを押すと、設定をキャンセルします。

CH1 On ジカン プリセット 00000000

Ī

## <span id="page-25-0"></span>(17) 初期値について

各設定値と初期値は下記の通りです。

![](_page_25_Picture_254.jpeg)

- <span id="page-26-0"></span>【 13 】計測と通信を開始する。
- <span id="page-26-1"></span>(1)LoRa 通信の設定をする
	- P[.17](#page-16-0) の「設定モードの表示」に示す画面遷移を参考に下記の項目を設定してください。
	- ① 「ツウシン セッテイ」内の「LoRa モード セッテイ」を行う。 通信モードを「親機モード」にした場合は、下記②の項目を設定してください。
	- ② 「LoRa セツゾク パターン」を行う。 ※ 通信モードが「親機モード」でない場合、本設定は不要です。(表示しません)
	- ③ 「LoRa グループ セッテイ」を行う。 親機・子機で同一の設定にします。
	- ④ 「LoRa ネットワークキー セッテイ」を行う。 本装置が親機の場合、画面に表示される値を確認し、子機にその値を設定ください。 本装置がゲートウェイまたは子機の場合、親機となる機器の同設定を確認し、本装置にその値を 設定ください。
	- ⑤ 「ツウシン キョクバン セッテイ」を行う。
	- ⑥ 「LoRa チュウケイ ID」内の「IDn キョクバン セッテイ」を行う。 ※ 通信モードが「親機モード」でない場合、本設定は不要です。(表示しません) ※ 中継器を使用しない場合、本設定は不要です。

以上の設定を行い、通常モードに戻すと、通信を開始します。

- <span id="page-27-0"></span>(2) Modbus スレーブ機器との通信の設定をする P[.17](#page-16-0) の「設定モードの表示」に示す画面遷移を参考に下記の項目を設定してください。
	- ① 「ツウシン セッテイ」内の「ツウシン キョクバン セッテイ」を行う。
	- ② 「Modbus BPS セッテイ」を行う。 Modbus マスタ機器と同一の設定にします。
	- ③ 「Modbus パリティ セッテイ」を行う。 Modbus マスタ機器と同一の設定にします。
	- ④ 「Modbus ストップビットセッテイ」を行う。 Modbus マスタ機器と同一の設定にします。

以上の設定を行い、通常モードに戻すと、通信を開始します。

<span id="page-27-1"></span>(3)接点入力の設定をする

P[.17](#page-16-0) の「設定モードの表示」に示す画面遷移を参考に下記の項目を設定してください。

- ① 「セッテン セッテイ」内の「CHn チャタリングジョキョタイマ」を行う。 入力チャンネル毎に選択を行ってください。
- ② 「CHn シュツリョク ヨウキュウ」が「親機モード」または「子機モード」の時に設定できます。 通信相手への出力要求を設定します。

以上の設定を行い、通常モードに戻すと、接点入力の計測を開始します。

## <span id="page-28-0"></span>【 14 】外形・取り付け寸法

<span id="page-28-1"></span>(1)外形図:本体とアンテナ

![](_page_28_Figure_2.jpeg)

<span id="page-29-0"></span>(2)外形図:アンテナのみ

![](_page_29_Figure_1.jpeg)

<span id="page-29-1"></span>(3) 取り付け寸法

スライドフックを引き出してネジ止めする場合は、下記の位置にネジ穴を設けてください。

![](_page_29_Figure_4.jpeg)

<span id="page-30-0"></span>【 15 】無線モジュールと認証番号について

本製品に搭載されている無線モジュールは、電波法に基づく工事設計認証を受けています。 本製品を国内で使用するときに無線局の免許は必要ありません。

![](_page_30_Figure_2.jpeg)

本製品に搭載されている無線モジュールの認証番号は下記の通りです。

![](_page_30_Picture_62.jpeg)

![](_page_30_Picture_5.jpeg)

- <span id="page-31-0"></span>【 16 】無線機器の設置について
	- (1)弊社の LoRa 無線機は、見通しで 5km 程度の通信ができますが、設置環境により通信距離は 変動します。必ずご使用前に通信確認を行ってください。
	- (2)弊社の LoRa 無線機は、受信強度(RSSI)を表示する事が可能です。 RSSI が安定して-110dBm 以上になる場所に設置してください。
	- (3)下記の場合、電波が減衰したり、通信異常になる場合があります。

①屋外を経由して通信する場合において、降雨時または降雪時。または雷が発生している場合。 ※ 強風(雨や雪、飛来物を伴わない)が通信に影響することはありません。

②アンテナに異物が付着している場合。アンテナが正常に接続されていない場合。

③装置の電波を妨げる物体または電波が存在する場合。

※ 通信正常時に-110dBm 以上の受信強度があっても、装置間に存在する物体の移動や、 弊社装置以外の無線機による電波の出力などにより、一時的に通信異常になる可能 性があります。

- (4)弊社の LoRa 無線機を複数のセットで使用する場合、各セットで無線チャンネルを 5 以上 あけて設置してください。
- (5)使用する無線チャンネルについて

本装置は「グループ ID」と「ネットワークキー」と呼ぶ設定値の設定が必要です。 これにより、同一の現場に複数の親機、子機のセットがあっても、それぞれのセットに 異なる設定値を設定することで混信を防ぐことができます。

(各セット内で「グループ ID」と「ネットワークキー」は同一にする必要があります) 「グループ ID」は無線チャンネルにも紐づいており、その割当は下記の通りです。

![](_page_31_Picture_317.jpeg)

![](_page_31_Picture_318.jpeg)

![](_page_31_Picture_319.jpeg)

![](_page_31_Picture_320.jpeg)

#### <span id="page-32-0"></span>【 17 】保証期間と保証範囲

本製品の品質は、下記の通り保証させていただいております。 万一不具合な点がございましたら、お買い上げの販売店または弊社にお申し付けください。

#### (1)保証期間

ご注文主のご指定場所に納入後1カ年とします。

(2)保証範囲

保証期間中に弊社の責により故障が発生した場合は、弊社の責任において修理または交 換を行います。

本製品は一般産業用途向けです。保証は日本国内においてのみ有効で、次に該当する場 合は保証の範囲外とさせていただきます。

①使用状態が正常でない場合(取扱説明書に基づく使用でない場合)

②弊社以外の改造または修理による場合

- ③運搬、落下などによる場合
- ④天災、災害などによる場合

尚、ここで言う保証は製品のみの保証であり、製品の故障により誘発される損害につい てはご容赦いただきます。

正常な使用で故障した場合、保証期間内において無償修理させていただきます。

<span id="page-32-1"></span>【 18 】注意事項

本製品に特別な品質・信頼性が要求され、その故障や誤動作が直接人命を脅かしたり、人体に 危害を及ぼす恐れのある用途(航空・宇宙用・海底中継器、原子力制御システム、交通機器、医 療機器、安全装置等)にご使用をお考えの際は、事前に弊社営業窓口までご相談ください。

<span id="page-32-2"></span>【 19 】特記事項

HLR シリーズは無線機器としてデータ収集・モニタリング・お知らせ機能に特化した製品です。 機器制御・動力制御・起動制御等には絶対に使用しないでください。

また、本製品について、機器の故障や、無線による通信不到達に起因して起こった付帯機器の 破損・火災・事故等に関して、弊社は一切責任を負いません。

 $<$  M E M O  $>$ 

記載内容は改善・改良のために予告なく変更する場合があります。ご了承ください。

# ハカルプラス株式会社

URL https:/[/hakaru.jp](http://www.hakaru.jp/) E-Mail [eigyo11@hakaru.jp](mailto:eigyo11@hakaru.jp)

本社・工場 〒532-0027 大阪市淀川区田川3-5-11 TEL 06(6300)2148 FAX 06(6308)7766

改訂3 2024.03.01<br>初版 2021.12.24

 $T-55075$